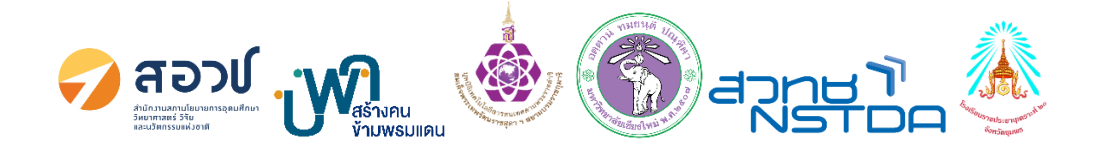

**บทความฉบับสมบูรณ์ โครงงาน ถังขยะแยกประเภทอัตโนมัติจากรูปภาพ ด้วยโปรแกรม PictoBlox (Automated Waste Sorting Bin with Image Recognition using PictoBlox Program)**

**โดย**

**๑. เด็กชายปุญญพัฒน์ เพ็ชรแดง ชั้นมัธยมศึกษาปีที่ ๒ ๒. เด็กชายศิวกร แสงเมล์ ชั้นมัธยมศึกษาปีที่ ๒ ๓. เด็กชายธัญวิสิฏฐ์ เสวรันต์ ชั้นมัธยมศึกษาปีที่ ๒**

**ครูที่ปรึกษา**

**๑. นายธีรนัย แซ่โหงว e-mail : teeranai40009@gmail.com ๒. นางสาววลัยลักษณ์ ฉิมพลี e-mail : kruview.raj20@gmail.com**

> **โรงเรียนราชประชานุเคราะห์ ๒๐ จังหวัดชุมพร สำนักบริหารงานการศึกษาพิเศษ กระทรวงศึกษาธิการ**

**๑. ชื่อโครงงาน** ถังขยะแยกประเภทอัตโนมัติจากรูปภาพ ด้วยโปรแกรม PictoBlox (Automated Waste Sorting Bin with Image Recognition using PictoBlox Program)

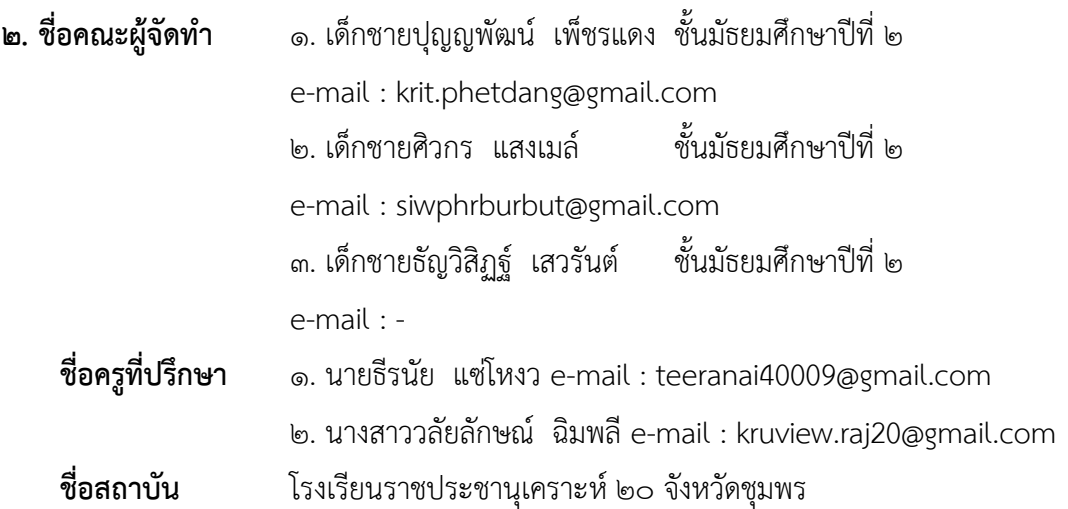

### **๓. บทคัดย่อ**

ปัญหาขยะภายในโรงเรียนราชประชานุเคราะห์ ๒๐ จังหวัดชุมพร ที่เกิดขึ้นจากการใช้ชีวิตประจำวัน ไม่มีการคัดแยกขยะอย่างถูกต้อง เนื่องจากอาจจะขาดความรู้เบื้องต้นเกี่ยวกับการคัดแยกขยะตามประเภท รวมถึงวิธีการลดปริมาณขยะให้น้อยลง ได้แก่ ลดการใช้งาน (Refuse), นำกลับมาใช้ซ้ำ (Reuse) และนำ กลับมาใช้ใหม่ (Recycle) ดังนั้น คณะผู้ทำจัด จึงจัดทำ โครงงานถังขยะแยกประเภทอัตโนมัติด้วยรูปภาพที่ใช้ PictoBlox ซึ่งสามารถเป็นส่วนหนึ่งในการแก้ปัญหาดังกล่าวภายในโรงเรียน โดยช่วยให้การจัดการขยะเป็น เรื่องง่ายและมีประสิทธิภาพมากขึ้น นอกจากนี้ยังเป็นวิธีการใช้เทคโนโลยีเพื่อเพิ่มคุณค่าและประสิทธิภาพใน การจัดการขยะเพื่อสิ่งแวดล้อมในท้องถิ่นและชุมชนในระยะยาวได้อีกด้วยโดยมีวัตถุประสงค์ คือ ๑. ออกแบบ และสร้างถังขยะแยกประเภทอัตโนมัติด้วยรูปภาพที่ใช้ PictoBlox และ ๒ สามารถคัดแยกขยะแต่ละประเภท ใส่ถังขยะได้อย่างถูกต้อง

ลักษณะการทำงานของ "ถังขยะแยกประเภทอัตโนมัติจากรูปภาพ ด้วยโปรแกรม PictoBlox" โดย เชื่อมต่อกับบอร์ด Arduino แล้วสั่งให้ Servo Motor เปิดถังขยะที่ตรงกับประเภทของขยะนั้น แบ่งเป็นถังขยะ ๔ ประเภท ได้แก่ ถังขยะสีน้ำเงิน ถังขยะสีเขียว ถังขยะสีเหลือง และถังขยะสีแดง

จากการทดลองเมื่อนำขยะประเภทต่าง ๆ โชว์ผ่านกล้องในโปรแกรม PictoBlox โปรแกรม PictoBlox จะระบุประเภทขยะที่ถูกตรวจพบ และส่งสัญญาณไปยังบอร์ด Arduino แล้วสั่งให้ Servo Motor เปิดถังขยะที่ตรงกับประเภทของขยะนั้น เพื่อแยกประเภทขยะลงในถังที่ถูกต้อง

## **๔. คำสำคัญ**

๔.๑ ถังขยะแยกประเภทอัตโนมัติจากรูปภาพ (Automated Waste Sorting Bin with Image Recognition)

๔.๒ โปรแกรม PictoBlox (PictoBlox Program)

## **๕. บทนำของโครงงาน**

ปัญหาขยะล้นเมืองในประเทศไทยยังคงเป็นปัญหาที่ยังแก้ไขได้ยาก เนื่องจากประชาชนส่วนใหญ่ยังไม่ มีความเข้าใจเรื่องของการคัดแยกขยะ รวมถึงการกำจัดขยะที่ถูกวิธี เพราะมีความยากลำบากและใช้เวลานาน โดยเฉพาะในเมืองใหญ่ที่มีจำนวนประชากรหนาแน่นจะพบปัญหาการถ่ายเทขยะไม่ทัน หรือการทิ้งขยะไม่เป็น ที่ ส่งผลให้เกิดปัญหาขยะสะสมจนกลายเป็นวิกฤตเรื่องการจัดการขยะ ก่อให้เกิดมลพิษในดินและน้ำ รวมถึง การลงทุนในการจัดการปัญหาดังกล่าว อาจต้องลงทุนในเทคโนโลยีและอุปกรณ์ที่ทันสมัย เช่นเดียวกับปัญหา ขยะภายในโรงเรียนราชประชานุเคราะห์ ๒๐ จังหวัดชุมพร ที่เกิดขึ้นจากการใช้ชีวิตประจำวัน ไม่มีการคัดแยก ขยะอย่างถูกต้อง เนื่องจากอาจจะขาดความรู้เบื้องต้นเกี่ยวกับการคัดแยกขยะตามประเภท รวมถึงวิธีการลด ปริมาณขยะให้น้อยลง ได้แก่ ลดการใช้งาน (Refuse), นำกลับมาใช้ซ้ำ (Reuse) และนำกลับมาใช้ใหม่ (Recycle)

ดังนั้น คณะผู้ทำจัดจึงจัดทำ โครงงานถังขยะแยกประเภทอัตโนมัติด้วยรูปภาพที่ใช้ PictoBlox ซึ่ง สามารถเป็นส่วนหนึ่งในการแก้ปัญหาดังกล่าวภายในโรงเรียน โดยช่วยให้การจัดการขยะเป็นเรื่องง่ายและ มีประสิทธิภาพมากขึ้น นอกจากนี้ยังเป็นวิธีการใช้เทคโนโลยีเพื่อเพิ่มคุณค่าและประสิทธิภาพในการจัด การขยะเพื่อสิ่งแวดล้อมในท้องถิ่นและชุมชนในระยะยาวได้อีกด้วย

# **๖. วัตถุประสงค์ของโครงงาน**

๖.๑ ออกแบบและสร้างถังขยะแยกประเภทอัตโนมัติด้วยรูปภาพที่ใช้ PictoBlox ๖.๒ สามารถคัดแยกขยะแต่ละประเภทใส่ถังขยะได้อย่างถูกต้อง

## **๗. ขอบเขตของโครงงาน**

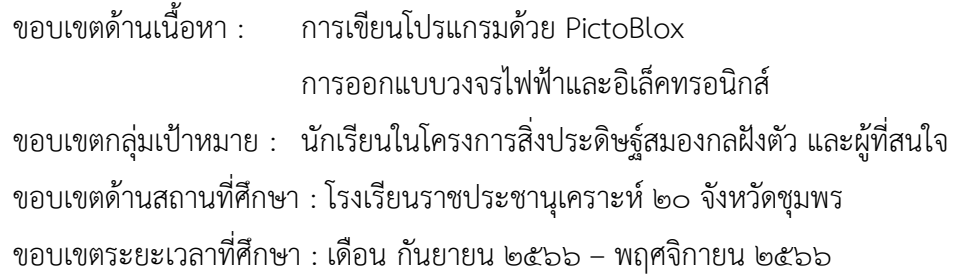

#### **๘. การทบทวนวรรณกรรม**

### **๘.๑ ประเภทของถังขยะ**

ในปัจจุบันนี้ ประเทศไทย ได้มีการจำแนกประเภทของถังขยะเป็น ๔ ประเภท ตามลักษณะของขยะ และเพื่อให้ง่ายต่อการจดจำ จึงได้แบ่งแต่ละประเภทเป็นสี ดังนี้

- ถังขยะสีน้ำเงิน สำหรับทิ้งขยะทั่วไปที่มักจะย่อยสลายไม่ได้ หรือย่อยสลายยากแต่ไม่เป็นพิษ และไม่ คุ้มค่าต่อการรีไซเคิล จำเป็นต้องหาวิธีกำจัดอย่างถูกวิธี เช่น ซองขนม กล่องโฟม ถุงพลาสติก ภาชนะปนเปื้อน อาหาร กระดาษชานอ้อย เป็นต้น ขยะเหล่านี้จะถูกนำไปกำจัดตามกระบวนการ เช่น การฝังกลบ การเผาด้วย เตาเผาขยะ เป็นต้น

- ถังขยะสีเขียว สำหรับทิ้งขยะอินทรีย์ ขยะเปียกที่เน่าเสียและย่อยสลายได้เร็ว เช่น เศษอาหาร เปลือกผลไม้ เศษผัก เนื้อสัตว์ เศษใบไม้แห้ง สามารถนำไปทำปุ๋ยหมักชีวภาพใส่ต้นไม้ แปลงผักสวนครัวได้ เป็น ต้น

- ถังขยะสีเหลือง สำหรับทิ้งขยะรีไซเคิล หรือขยะที่สามารถนำกลับมาใช้ซ้ำอีกครั้งได้ ขยะรีไซเคิลมัก เป็นบรรจุภัณฑ์ที่ใช้แล้วหรือวัสดุเหลือใช้ที่สามารถนำไปเข้ากระบวนการรีไซเคิลได้ เช่น แก้ว กระป๋อง ขวดน้ำ เศษพลาสติก ที่สามารถนำไปหลอมเพื่อแปรรูปสำหรับใช้ประโยชน์ได้ต่อไป ขยะประเภทนี้จะมีมูลค่าสามารถ เก็บไว้ขายให้กับคนที่รับซื้อของเก่า เนื่องจากสามารถนำไปสร้างประโยชน์ต่อได้

- ถังขยะสีแดง สำหรับทิ้งขยะอันตรายที่มีสารปนเปื้อนวัตถุอันตรายชนิดต่างๆ เช่น สารพิษ วัตถุติด เชื้อได้ วัตถุกัดกร่อน เช่น ถ่านไฟฉาย อุปกรณ์อิเล็กทรอนิกส์ ยาหมดอายุ วัตถุไวไฟ กระป๋องสเปรย์ เป็นต้น ควรถูกแยกออกจากขยะทั่วไป เนื่องจากขยะเหล่านี้จะมีสารประกอบทางเคมีอันตรายหลายอย่างที่ต้องถูก กำจัดอย่างถูกวิธี

### **๘.๒ Arduino**

Arduino เป็นบอร์ดไมโครคอนโทรเลอร์ตระกูล AVR ที่มีการพัฒนาแบบ Open Source คือมี การเปิดเผยข้อมูลทั้งด้าน Hardware และ Software ตัวบอร์ด Arduino ถูกออกแบบมาให้ใช้งานได้ง่าย ดังนั้นจึงเหมาะสำหรับผู้เริ่มต้นศึกษา ทั้งนี้ผู้ใช้งานยังสามารถดัดแปลง เพิ่มเติม พัฒนาต่อยอดทั้งตัวบอร์ดหรือ โปรแกรมต่อได้อีกด้วย

ความง่ายของบอร์ด Arduino ในการต่ออุปกรณ์เสริมต่าง ๆ คือผู้ใช้งานสามารถต่อวงจร อิเล็กทรอนิกส์จากภายนอกแล้วเชื่อมต่อเข้ามาที่ขา I/O ของบอร์ด หรือเพื่อความสะดวกสามารถเลือกต่อกับ บอร์ดเสริม (Arduino Shield) ประเภทต่าง ๆ เช่น Arduino XBee Shield, Arduino Music Shield, Arduino Relay Shield, Arduino GPRS Shield เป็นต้น มาเสียบกับบอร์ดบนบอร์ด Arduino แล้วเขียน โปรแกรมพัฒนาต่อได้เลย

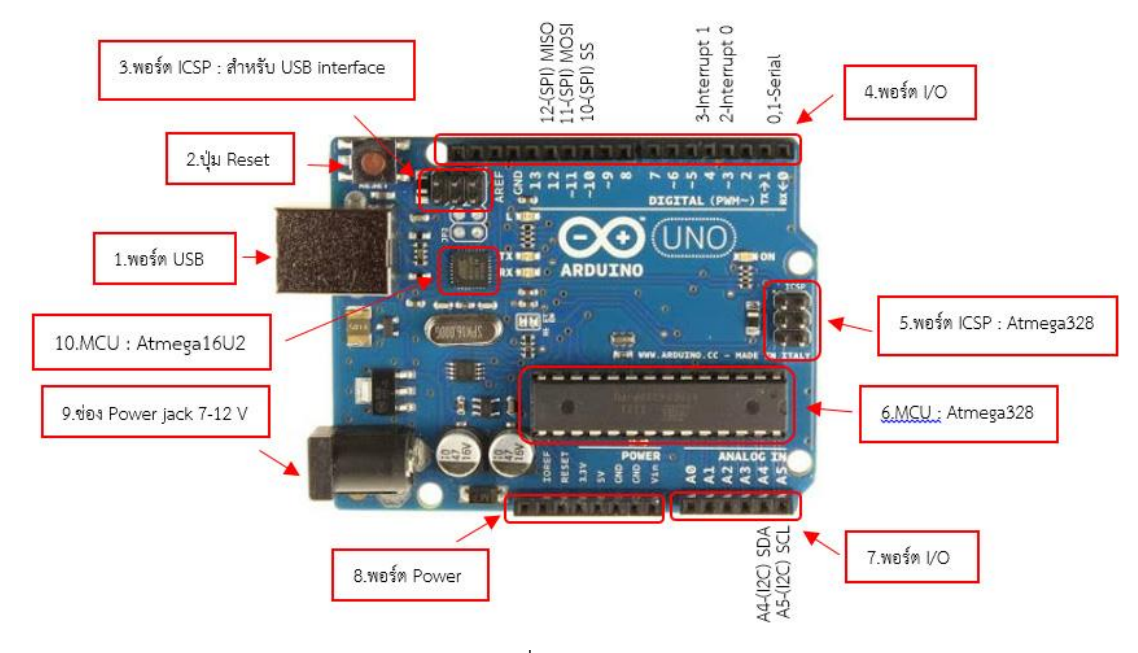

#### Layout & Pin out Arduino Board (Model: [Arduino UNO R3\)](http://localhost/arduino-uno-r3.html)

๑. USB Port: ใช้สำหรับต่อกับ Computer เพื่ออับโหลดโปรแกรมเข้า MCU และจ่ายไฟให้กับบอร์ด

๒. Reset Button: เป็นปุ่ม Reset ใช้กดเมื่อต้องการให้MCU เริ่มการทำงานใหม่

๓. ICSP Port ของ Atmega16U2 เป็นพอร์ตที่ใช้โปรแกรม Visual Com port บน Atmega16U2

๔. I/O Port : Digital I/O ตั้งแต่ขา D0 ถึง D13 นอกจากนี้ บาง Pin จะทำหน้าที่อื่น ๆ เพิ่มเติมด้วย เช่น Pin0,1 เป็นขา Tx,Rx Serial, Pin3,5,6,9,10 และ 11 เป็นขา PWM

๕. ICSP Port : Atmega328 เป็นพอร์ตที่ใช้โปรแกรม Bootloader

๖. MCU : Atmega328 เป็น MCU ที่ใช้บนบอร์ด Arduino

๗. I/OPort : นอกจากจะเป็น Digital I/O แล้ว ยังเปลี่ยนเป็น ช่องรับสัญญาณอนาล็อก ตั้งแต่ขา A0-

A5

๘. Power Port : ไฟเลี้ยงของบอร์ดเมื่อต้องการจ่ายไฟให้กับวงจรภายนอก ประกอบด้วยขา ไฟเลี้ยง +3.3 V, +5V, GND, Vin

๙. Power Jack : รับไฟจาก Adapter โดยที่แรงดันอยู่ระหว่าง 7-12 V

๑๐. MCU ของ Atmega16U2 เป็น MCU ที่ทำหน้าที่เป็น USB to Serial โดย Atmega328 จะ ติดต่อกับ Computer ผ่าน Atmega16U2

### **๘.๓ Servo Motor**

Servo Motor คือระบบควบคุมที่ประกอบด้วยไฟฟ้าคอนโทรลและเครื่องกล ใช้สำหรับงานที่ต้องการ ควบคุมตำแหน่งความเร็ว แรงบิด ความแม่นยำ และความรวดเร็ว เพื่อให้เครื่องกลและไฟฟ้าคอนโทรลทำงาน สอดคล้องกันอย่างมีประสิทธิภาพ โดยใช้การควบคุมแบบป้อนกลับ (Feedback Controller) ซึ่งคือระบบ ควบคุมที่มีการวัดค่าเอาต์พุตของระบบ แล้วนำมาเปรียบเทียบกับค่าอินพุตเพื่อควบคุมและปรับแต่งให้ค่า เอาต์พุตของระบบให้มีค่า เท่ากับหรือใกล้เคียงกับค่าอินพุต

เซอร์โวมอเตอร์ในปัจจุบันมีจำหน่ายอยู่หลากหลายรูปแบบ ทั้งแบบกระแสตรง (DC Motor) และ แบบกระแสสลับ (AC Motor) ด้วยคุณสมบัติเด่นของ Servo Motor คือ สามารถให้แรงบิดที่สูง (มีหน่วยเป็น นิวตันเมตร) มีทำงานได้รวดเร็ว สามารถเคลื่อนที่ได้อย่างแม่นยำ และทำงานได้เงียบ จึงมีการนำเอา Servo Motor ไปประยุกต์ใช้งานอย่างหลากหลาย

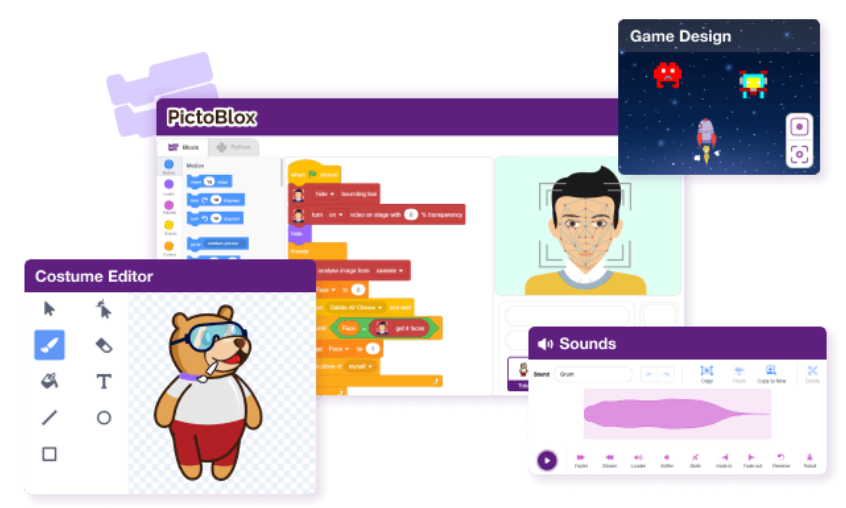

### **๘.๔ PictoBlox**

PictoBlox เป็นซอฟต์แวร์การเขียนโปรแกรมกราฟิกที่ใช้ Scratch 3.0 ซึ่งเป็นโปรแกรมที่เหมาะ สำหรับมือใหม่ ขั้นตอนแรกในโลกของการเขียนโปรแกรม อินเทอร์เฟซที่ใช้งานง่ายและฟังก์ชั่นลากและวางไม่ จำเป็นต้องจดจำไวยากรณ์และกฎที่เป็นกรณีในภาษาการเขียนโปรแกรมแบบดั้งเดิม และ บ่อยครั้งที่ทำให้เด็ก กลัวและทำให้พวกเขาลังเล ด้วยเหตุนี้พวกเขาจึงต้องให้ความสำคัญกับปัญหาในมือและพัฒนาทักษะ เช่น เหตุผลเชิงตรรกะและการแก้ปัญหาซึ่งเป็นทักษะที่ต้องมีในโลกที่ขับเคลื่อนด้วยเทคโนโลยีในปัจจุบัน

# **๙. วิธีดำเนินการของโครงงาน**

๙.๑ ออกแบบสร้างถังขยะแยกประเภทอัตโนมัติด้วยรูปภาพที่ใช้ PictoBlox

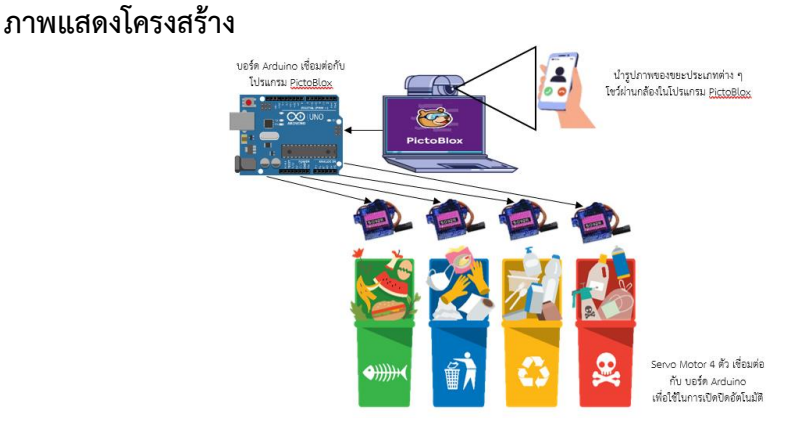

๙.๒ จัดเตรียมวัสดุอุปกรณ์ และประกอบโครงสร้างถังขยะแยกประเภทอัตโนมัติด้วยรูปภาพที่ใช้ PictoBlox (ต้นแบบจำลองโมเดล)

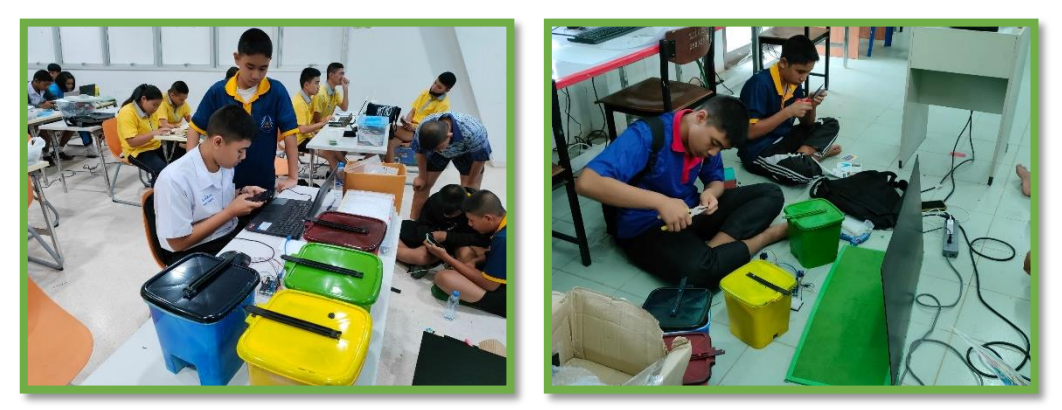

๙.๓ ถ่ายรูปภาพขยะ โดยใช้กล้องเพื่อถ่ายรูปขยะที่ต้องการแยกประเภท รูปภาพนี้จะถูกส่งไปยัง โปรแกรม PictoBlox สำหรับการประมวลผล

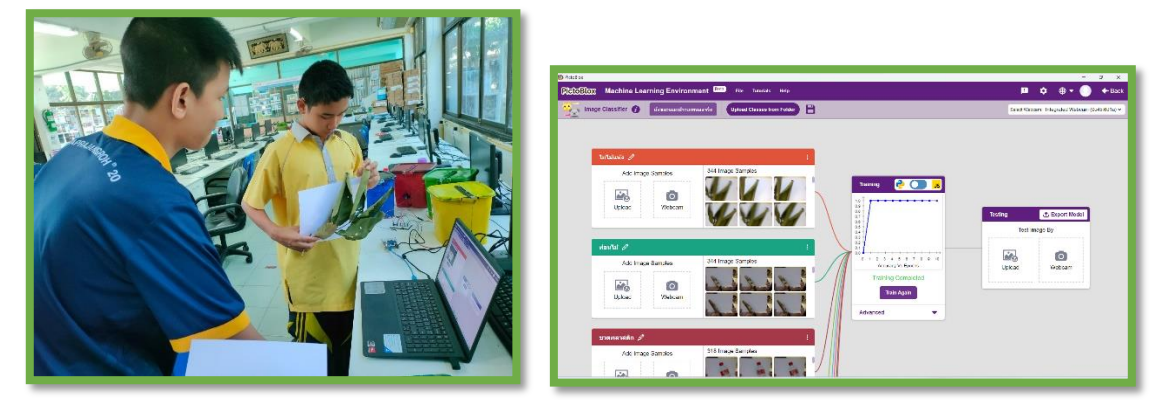

๙.๔ ประมวลผลรูปภาพ ในขั้นตอนนี้ โปรแกรม PictoBlox จะใช้การรับรู้ภาพเพื่อวิเคราะห์รูปภาพ ขยะที่ถูกถ่ายรูป โดยใช้โมเดล AI ที่สร้างขึ้นในเครื่องหมายบนรูปภาพเพื่อรู้จำและแยกประเภทขยะ

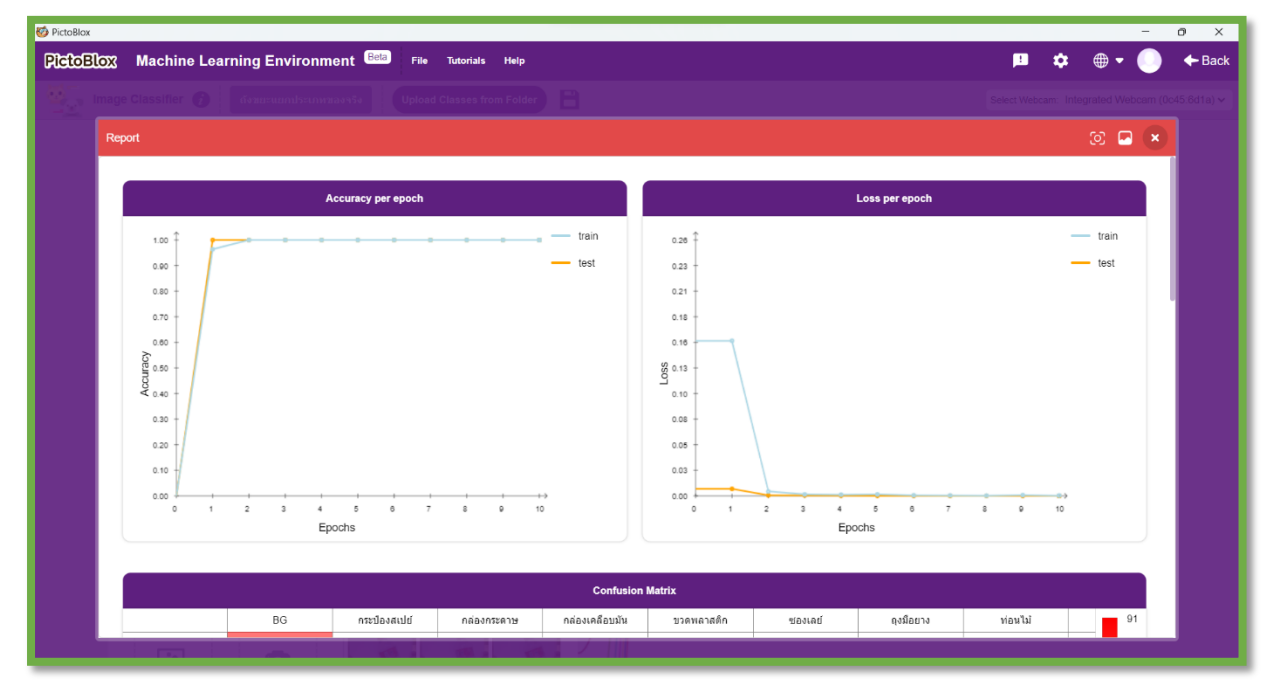

๙.๕ ดำเนินการเชื่อมต่ออุปกรณ์และเขียนโปรแกรมโดยใช้โปรแกรม PictoBlox

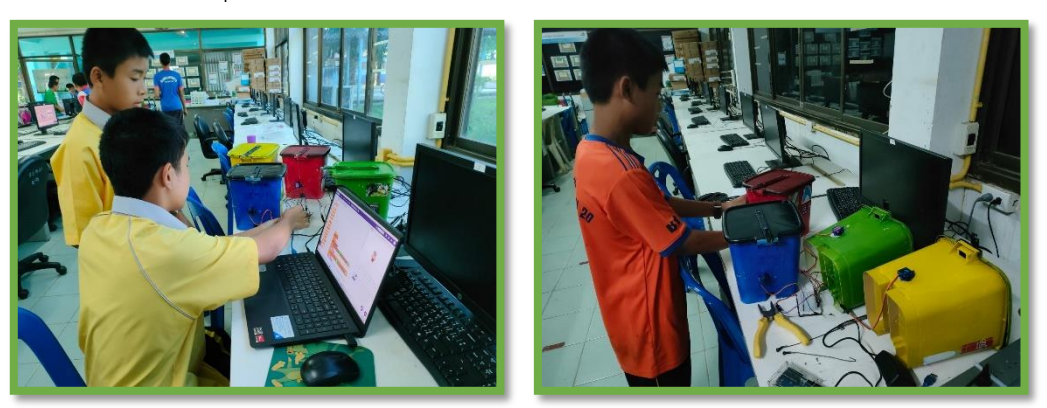

๙.๖ เริ่มทดสอบการทำงานของการแยกประเภทขยะ โปรแกรม PictoBlox จะระบุประเภทขยะที่ถูก ตรวจพบในรูปภาพ และส่งสัญญาณไปยังบอร์ด Arduino แล้วสั่งให้ Servo Motor เปิดถังขยะที่ตรงกับ ประเภทของขยะนั้น เพื่อแยกประเภทขยะลงในถังที่ถูกต้อง

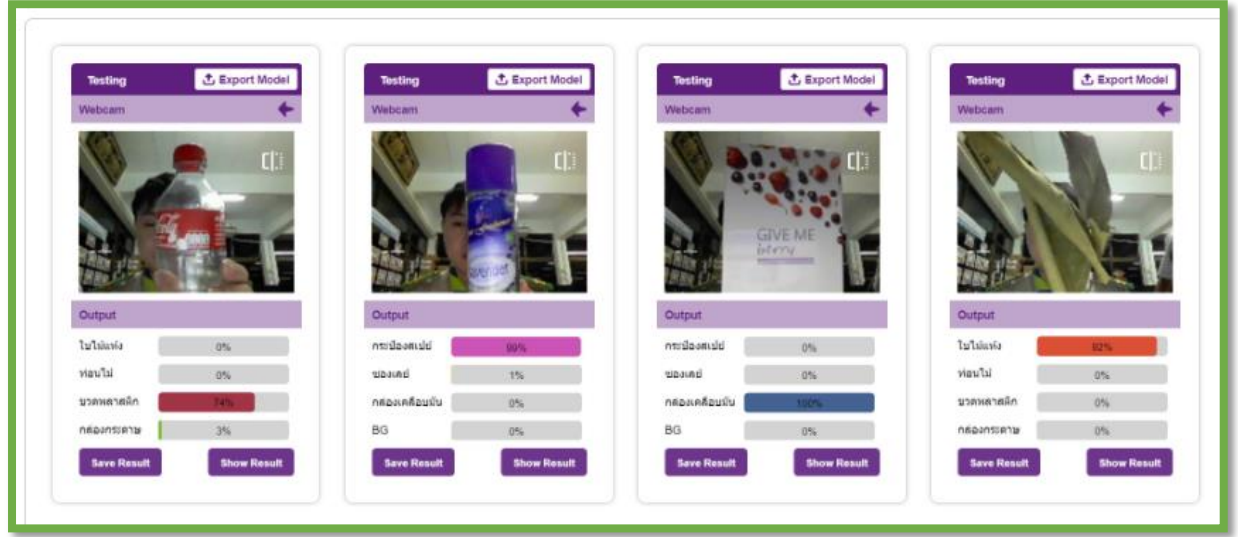

# **๑๐. ผลการทดลองของโครงงาน**

เมื่อนำขยะประเภทต่าง ๆ โชว์ผ่านกล้องในโปรแกรม PictoBlox โปรแกรม PictoBlox จะระบุ ประเภทขยะที่ถูกตรวจพบ และส่งสัญญาณไปยังบอร์ด Arduino แล้วสั่งให้ Servo Motor เปิดถังขยะที่ตรง กับประเภทของขยะนั้น เพื่อแยกประเภทขยะลงในถังที่ถูกต้อง

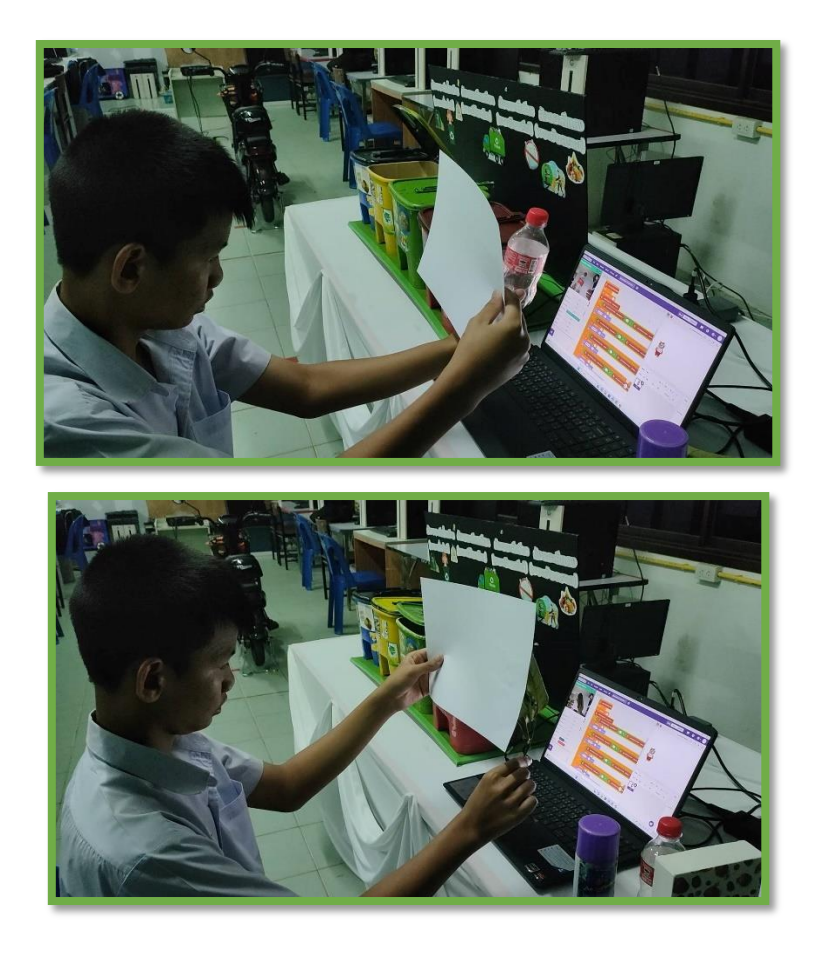

# **๑๑. สรุปและอภิปรายผลของโครงงาน**

สามารถสร้างถังขยะแยกประเภทอัตโนมัติด้วยรูปภาพที่ใช้ PictoBlox โดยเป็นโมเดลจำลองเพื่อ การเรียนรู้การคัดแยกขยะแต่ละประเภทใส่ถังขยะได้อย่างถูกต้อง

# **๑๒. ข้อเสนอแนะ**

- ถังขยะที่นำมาเลือกใช้เป็นโมเดล ฝาควรมีน้ำหนักเบา เนื่องจาก Servo Motor มีแรงขับไม่เพียงพอ ในการเปิดฝาถังขยะที่หนัก

- โปรแกรม PictoBlox สามารถแยกแยะวัตถุจากภาพที่ถ่ายแบบ Webcam ได้ดีกว่าแบบการใช้ รูปภาพที่ Upload

## **๑๓. เอกสารอ้างอิง**

- http://www.arduino-makerzone.com/article/35/servo-motor-ep1-servo-motor- %E0%B8%84%E0%B8%B7%E0%B8%AD%E0%B8%AD%E0%B8%B0%E0%B9%84%E0%B8%A3- %E0%B9%83%E0%B8%8A%E0%B9%89%E0%B8%87%E0%B8%B2%E0%B8%99%E0%B8%A2% E0%B8%B1%E0%B8%87%E0%B9%84%E0%B8%87

- https://www.bangkokdesignweek.com/bkkdw2023/program/43710

- https://blog.thaieasyelec.com/what-is-arduino-ch1/

- https://cpe.engineer.rmutt.ac.th/wp-content/uploads/2023/03/03-

Laboratory\_Arduino-with-PictoBlox.pdf

- https://multimedia.anamai.moph.go.th/help-knowledgs/waste-management/ https://www.thairath.co.th/news/sustainable/2706399